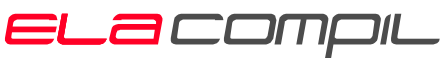

security management solutions

ela-compil sp. z o.o. ul. Słoneczna 15A, 60-286 Poznań tel.: +48 61 869 38 50, +48 61 869 38 60 fax: +48 61 861 47 40 office@ela.pl, www.ela-compil.pl

# GEMOS Sterowanie przeciwpożarowymi klapami odcinającymi LSK - opis interfejsu

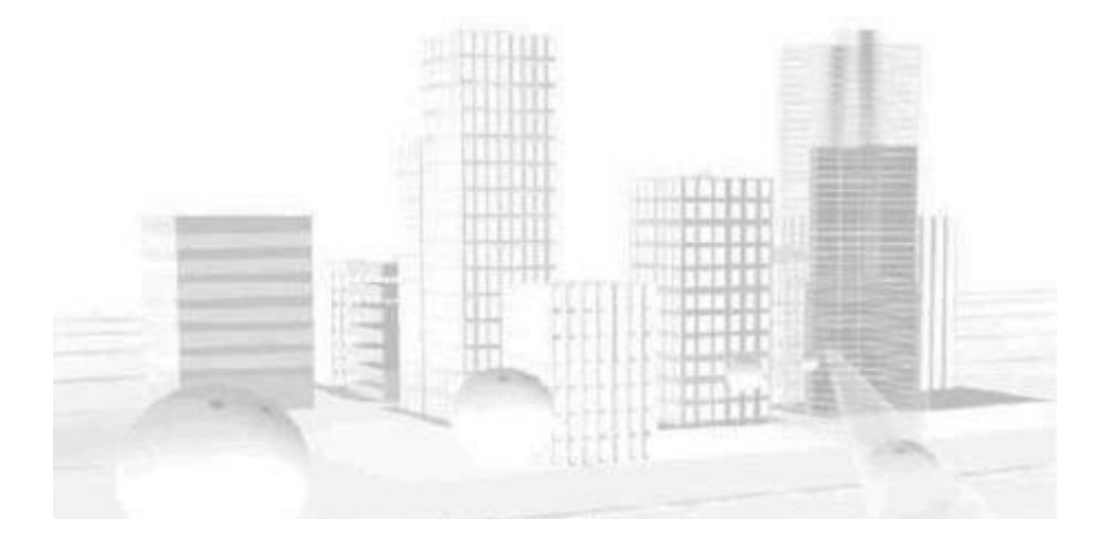

dok. SM-W-00406 ver. 1.5 data: 2007-03-21 autor: R. Starczak

# Spis treści

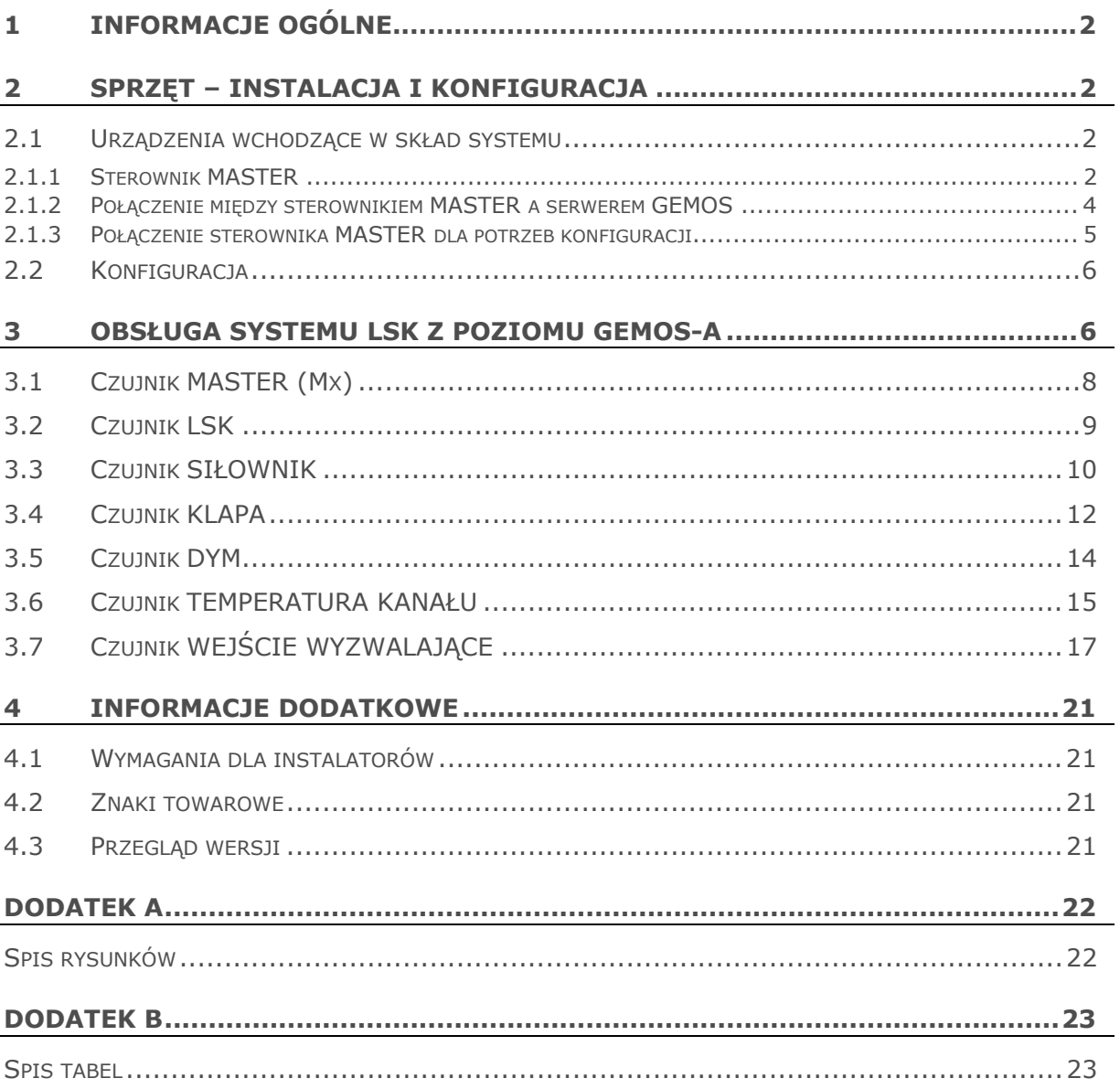

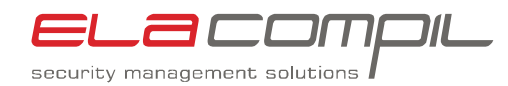

### <span id="page-2-0"></span>**1 Informacje ogólne**

System LSK służy do nadzorowania i sterowania przeciwpożarowych klap odcinających. Może współpracować z centralą SAP za pośrednictwem systemu GEMOS (wymiana informacji droga programową), lub za pośrednictwem wyjść centrali SAP (wymiana informacji drogą sprzętową).

System LSK może obsługiwać w maksymalnej konfiguracji do 2048 przeciwpożarowych klap odcinających oraz nadzorować 1024 linie wyzwalające z centrali SAP.

### **2 Sprzęt – instalacja i konfiguracja**

#### **2.1 Urządzenia wchodzące w skład systemu**

System LSK składa się dwóch typów urządzeń: sterowników MASTER i sterowników LSK. Sterowniki te łączone są w układzie pętli. Każda pętla musi zawierać jeden sterownik MASTER i do 32 sterowników LSK.

Podczas konfigurowania systemu LSK użytkownik ma do czynienia jedynie ze sterownikiem MASTER.

#### **2.1.1 Sterownik MASTER**

Sterownik MASTER wykonany jest w postaci karty EURO o formacie 3U i przeznaczony do zamontowania w kasecie 19". Jego zadaniem jest wymiana i informacji między sterownikami LSK a serwerem GEMOS.

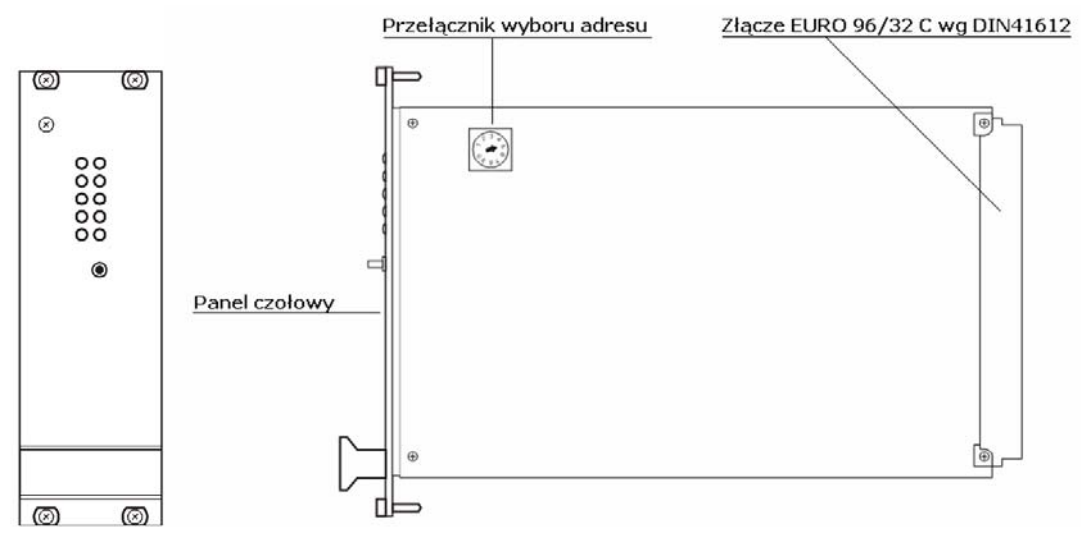

**Rys. 1 Wygląd sterownika MASTER** 

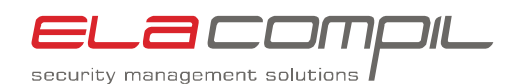

<span id="page-3-0"></span>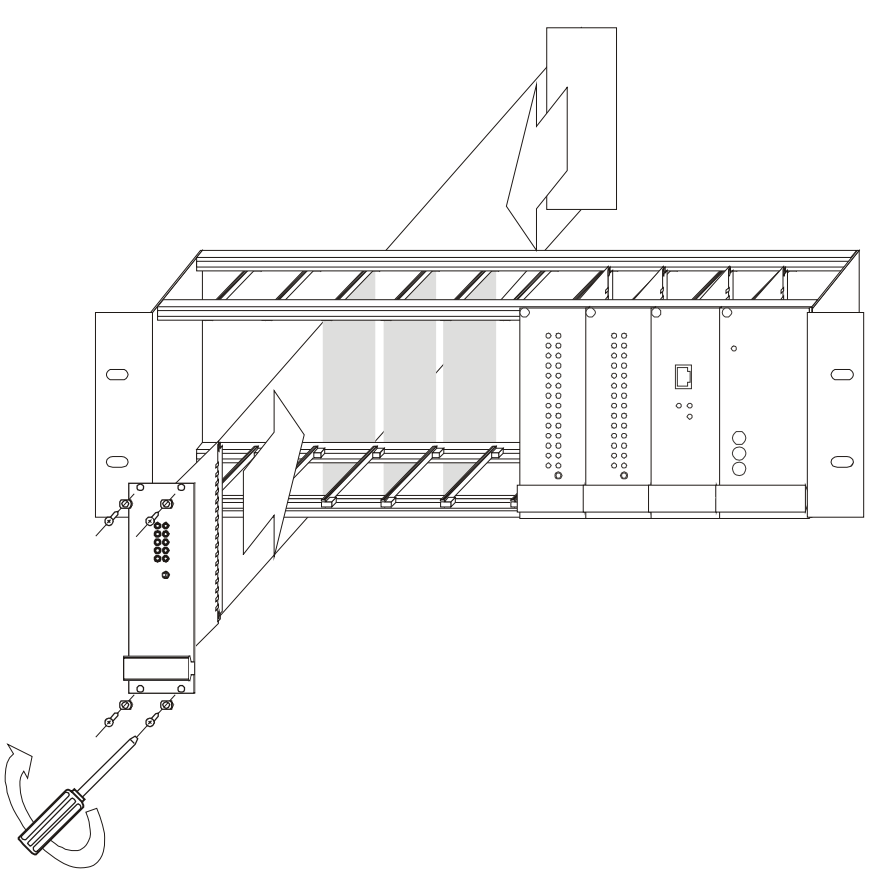

**Rys. 2 Montaż sterownika MASTER w kasecie 19"** 

Sterownik wyposażony jest w dwa porty RS485 i dwa porty RS232. Oba porty RS485 przeznaczone są do łączności ze sterownikami LSK (układ pętli), zaś porty RS232 służą do komunikacji z serwerem GEMOS (port RS1) oraz do konfiguracji i serwisu (port RS2). Port RS2 może być zastąpiony przez port Ethernet.

Wyjścia z portów wyprowadzone są na pole krosowe PLAT9.

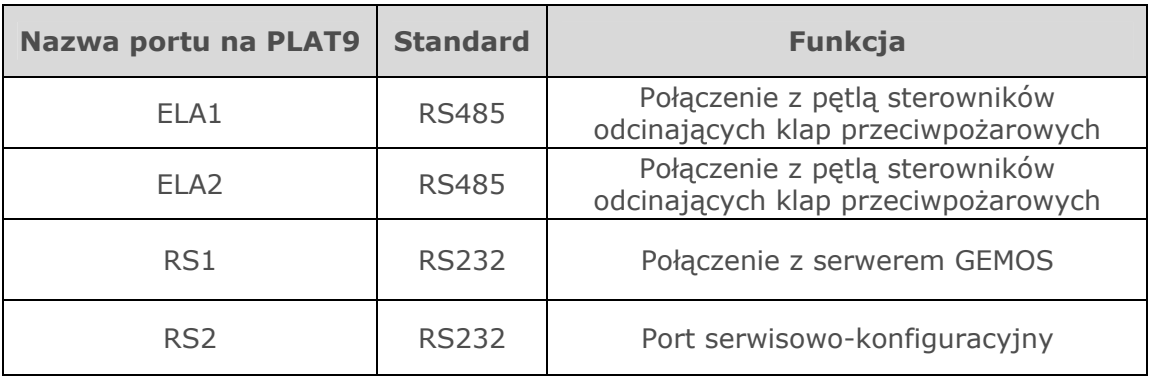

**Tabela 1 Funkcje portów sterownika MASTER** 

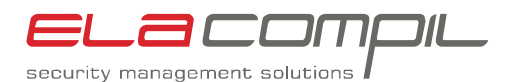

<span id="page-4-0"></span>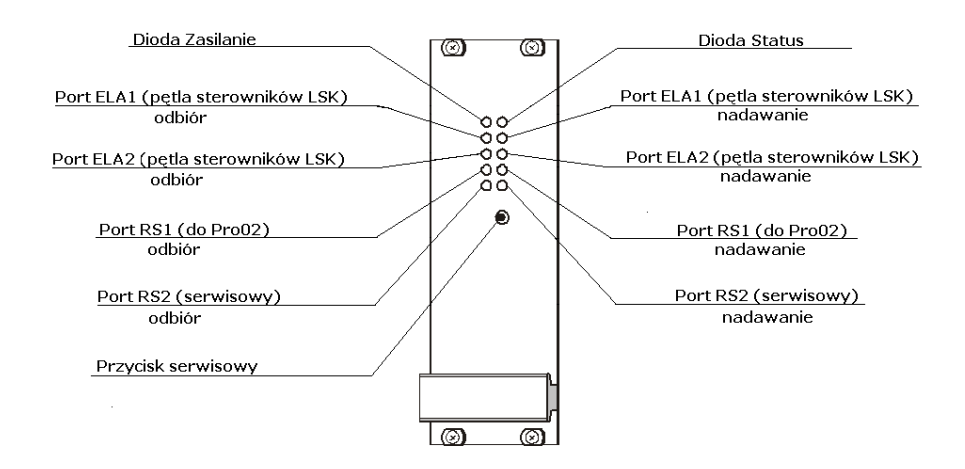

**Rys. 3 Wygląd panelu czołowego sterownika MASTER i funkcje diod** 

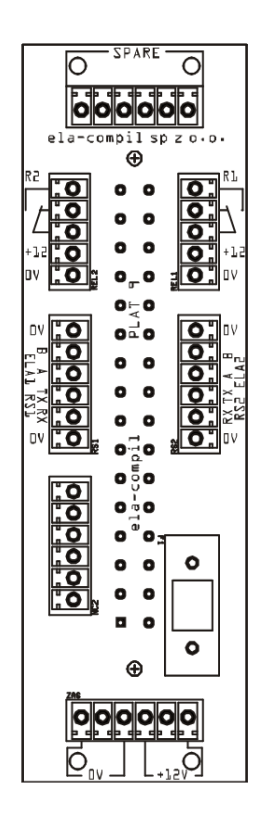

**Rys. 4 Pole krosowe PLAT9** 

#### **2.1.2 Połączenie między sterownikiem MASTER a serwerem GEMOS**

Sterowanie przeciwpożarowymi klapami odcinającymi Połączenie między serwerem GEMOS a sterownikiem MASTER mieszczonym w kasecie GEMOS może być połączeniem RS232 lub opcjonalnie połączeniem Ethernet (o ile sterownik MASTER jest w wersji wyposażonej w port Ethernet).

LSK - opis interfejsu

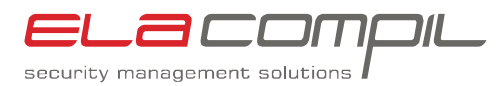

<span id="page-5-0"></span>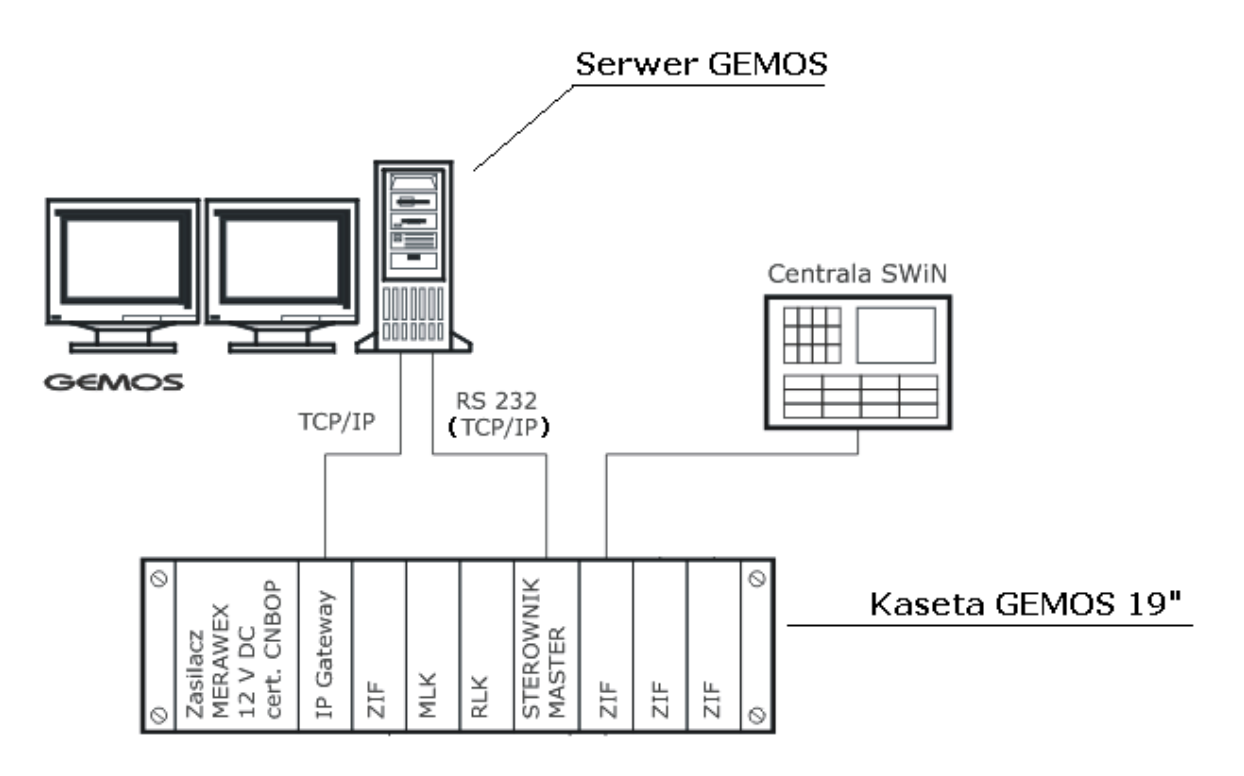

**Rys. 5 Rysunek ideowy połączenia sterownika MASTER i serwera GEMOS** 

W przypadku połączenia RS232 odległość między kasetą GEMOS a serwerem GEMOS nie powinna być większa niż 10 metrów. Jeżeli użyte jest połączenie Ethernet, odległość ta może być większa, natomiast sieć Ethernet która będzie łączyć serwer z kasetą musi spełniać wymogi bezpieczeństwa dla systemów przeciwpożarowych.

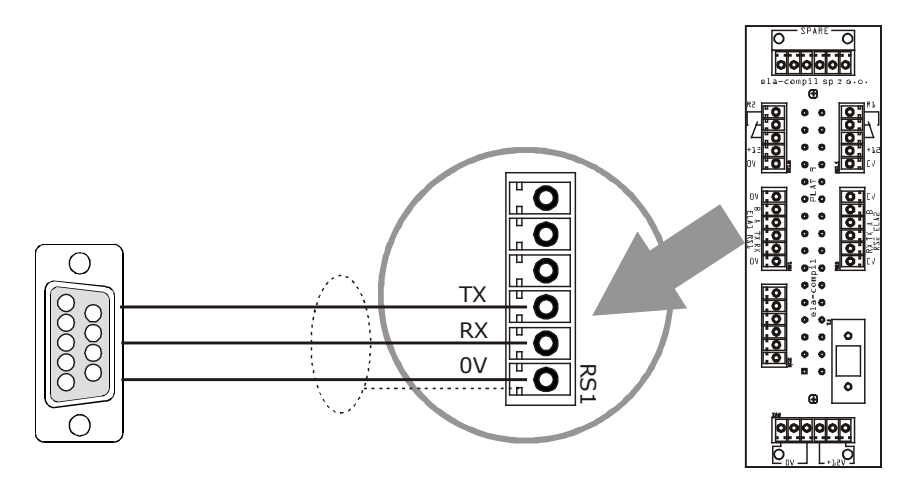

**Rys. 6 Sposób łączenia sterownika MASTER z serwerem GEMOS** 

#### **2.1.3 Połączenie sterownika MASTER dla potrzeb konfiguracji**

Sterownik MASTER konfiguruje się za pomocą programu *LSK konfigurator*. Program ten może być zainstalowany na stałe na serwerze GEMOS lub może być zainstalowany na innym komputerze PC (np. na laptopie).

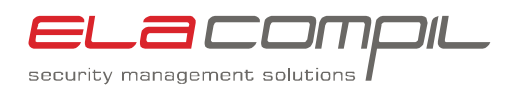

<span id="page-6-0"></span>Aby moc konfigurować sterownik MASTER należy połączyć sterownik z komputerem, na którym jest zainstalowane oprogramowanie konfiguracyjne za pomocą połączenia RS232. W sterowniku MASTER służy do tego dedykowany port RS2. Schematyczny połączenie sterownika MASTER z komputerem konfiguracyjnym znajduje się na rysunku [6](#page-6-1).

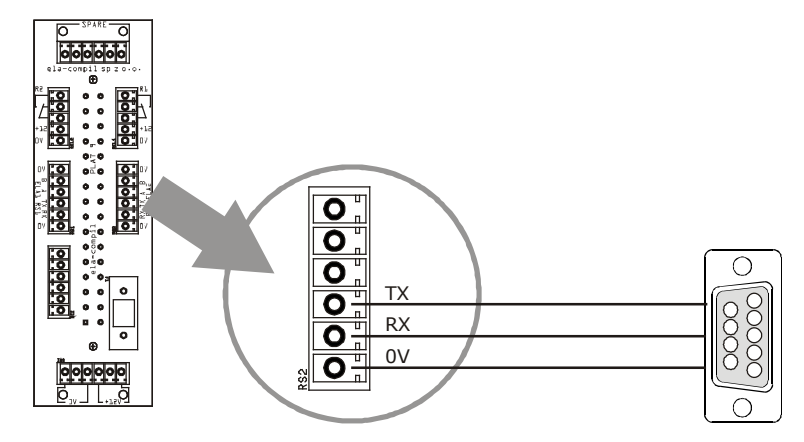

**Rys. 7 Połączenie sterownika MASTER z komputerem konfiguracyjnym** 

### <span id="page-6-1"></span>**2.2 Konfiguracja**

System Gemos wymaga dodania w pliku konfiguracyjnym *pro02srv.cfg* w sekcji [pro02user] wpisu BELIMO:=BELIMO. Dodatkowo należy ustawić numer portu i parametry transmisji.

```
[pro02user] 
  BELIMO:=BELIMO 
[port.BELIMO] 
Link=pro02|ser:COM2 
MaxConnects=1 
RetryDelay=1 
ConnectTimeout=10 
LoginTimeout=20 
ser.Port=COM2 
ser.Baud=9600 
ser.Bits=8 
ser.Stopbits=1 
ser.Parity=N 
ser.Flow=N
```
**Tabela 2 Fragment pliku pro02srv.cfg konfigurujący interfejs LSK** 

Wpis Link=pro02|ser:COM2 powinien być tak zmodyfikowany, aby zamiast COM2 był numer portu szeregowego, przez który łączy się interfejs LSK z serwerem GEMOS, np. Link=pro02|ser:COM1 lub Link=pro02|ser:COM255.

### **3 Obsługa systemu LSK z poziomu GEMOS-a**

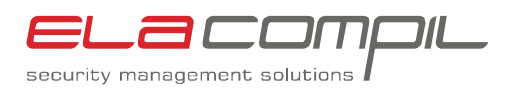

<span id="page-7-0"></span>Po uruchomieniu serwera systemu Gemos3 należy uruchomić przeglądarkę WWW i zalogować się do systemu Gemos3 na konto z uprawnieniami administratora. Następnie należy wybrać opcję **Ustawienia** i rozwinąć drzewko **Urządzenia i czujniki**.

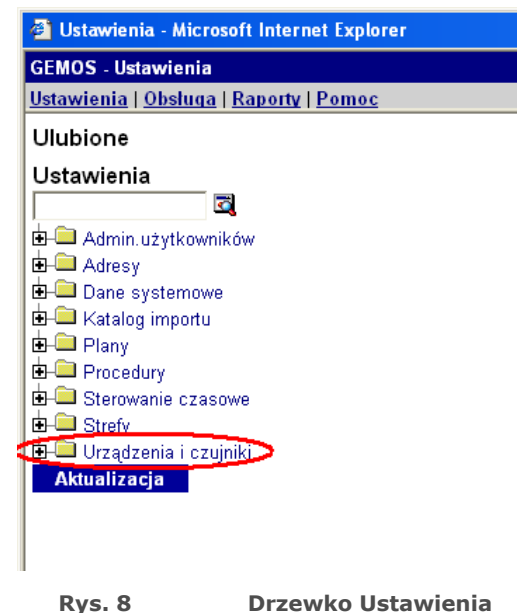

Należy odszukać gałąź BELIMO i ją rozwinąć. W zależności od wielkości instalacji i liczby przeciwpożarowych klap odcinających obsługiwanych przez system, drzewko może zawierać różną liczbę czujników. Pojedynczy sterownik LSK składa się z 37 czujników, każdy sterownik MASTER może obsługiwać do 32 sterowników LSK, sterowników MASTER może być 8, więc liczba czujników może dochodzić do 9480.

Interfejs tworzy dziewięć typów czujników z przypisanymi im wektorami stanów. Czujniki te tworzą w drzewku grupy sterowniki LSK. Omówienie typów czujników będzie dotyczyło pojedynczego sterownika LSK o adresie 1, nadzorowanego przez sterownik MASTER o adresie 1. Omawiana będzie klapa o adresie MP1 i wejście wyzwalające WE1.

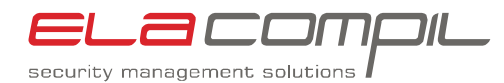

<span id="page-8-0"></span>

| 白胆 вецмо                                        |
|-------------------------------------------------|
| Status urządzenia [_Status]                     |
| Połączenie z serwerem [ Uplink]                 |
| 白 · M1                                          |
| 由 • 01                                          |
| 由 • 02                                          |
| 由 • 03                                          |
| 由 • 04                                          |
| 由 • 05                                          |
| 由 • 06                                          |
| ட்⊢∙ 07                                         |
| ட்⊢∙ 08                                         |
| ட்⊢∙ 09                                         |
| ம்⊢∙ 10                                         |
| ட்⊢∙ 11                                         |
| ட்⊢∙ 12<br>ட்⊢∙ 13                              |
| ட்⊢∙ 14                                         |
| 由 • 15                                          |
| 由 • 16                                          |
| 由 • 17                                          |
| 由 • 18                                          |
| ட்⊢∙ 19                                         |
| ட்⊢∙ 20                                         |
| ட்⊢∙ 21                                         |
| ட்⊢∙ 22                                         |
| ட்⊢∙ 23                                         |
| ⊈ ∙ 24                                          |
| ட்⊢∙ 25                                         |
| ட்⊢∙ 26                                         |
| ட்⊢∙ 27                                         |
| ட்⊢∙ 28                                         |
| ட்⊢∙ 29                                         |
| ட்⊢∙ 30                                         |
| 由 • 31                                          |
| 由 • 32                                          |
| منازلته والتقيم المردان<br>.<br>:1<br>л.<br>. . |

**Rys. 9 Czujniki pojedynczego sterownika MASTER.** 

### **3.1 Czujnik MASTER (Mx)**

Czujnik MASTER wizualizuje stan komunikacji między serwerem Pro02 a sterownikiem MASTER.

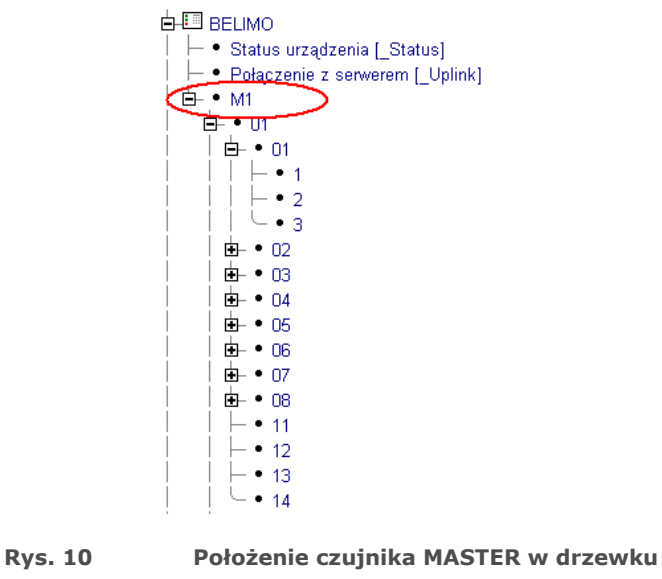

Sterowanie przeciwpożarowymi klapami odcinającymi LSK - opis interfejsu

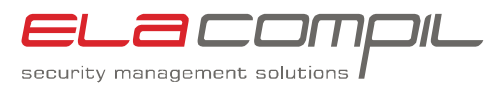

<span id="page-9-0"></span>Czujnik MASTER może przyjmować dwa stany.

| Wektor stanu | Znaczenie                                                                  |
|--------------|----------------------------------------------------------------------------|
| 0x301        | Komunikacja między sterownikiem MASTER a serwerem Pro02<br>jest prawidłowa |
| 0x302        | Brak komunikacji między sterownikiem MASTER a serwerem<br>Pro02            |

**Tabela 3 Stany przyjmowane przez czujnik MASTER** 

### **3.2 Czujnik LSK**

Czujnik LSK wizualizuje stan komunikacji między sterownikiem MASTER a danym sterownikiem LSK. Każdy z 32 sterowników LSK ma przypisany własny czujnik.

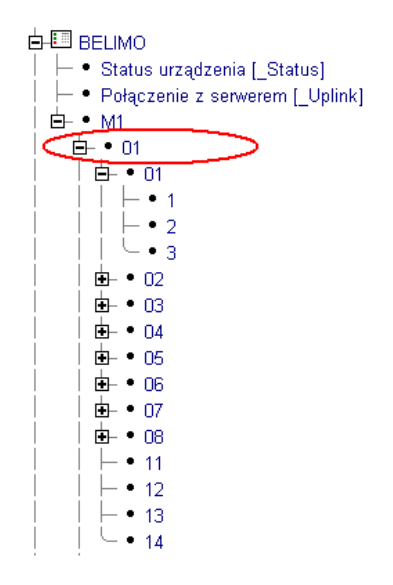

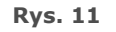

**Rys. 11 Położenie czujnika LSK w drzewku** 

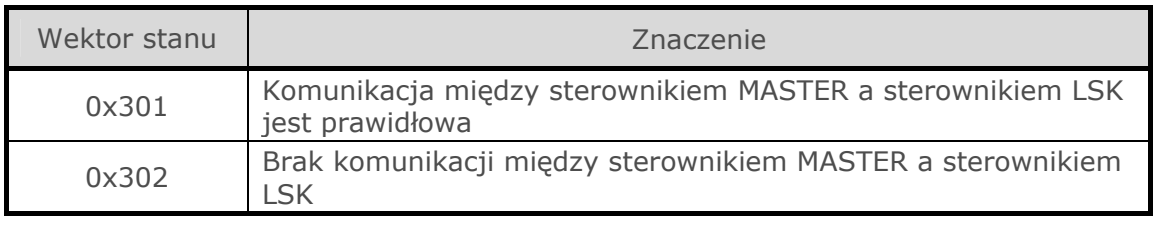

**Tabela 4 Stany przyjmowane przez czujnik LSK** 

Dodatkowo czujnik LSK pozwala na skonfigurowanie sterownika LSK poprzez podanie mu numerów seryjnych siłowników oraz numerów stref pożarowych. Taka konieczność może zajść np. po wymianie uszkodzonego sterownika LSK na nowy.

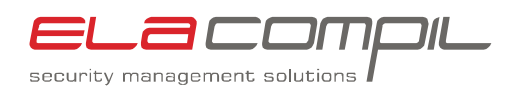

<span id="page-10-0"></span>Żeby wgrać do sterownika konfigurację należy danemu czujnikowi LSK przypisać stan **0x101** (spoczynek). Można to zrobić za pomocą przycisku na planie sytuacyjnym lub z procedury.

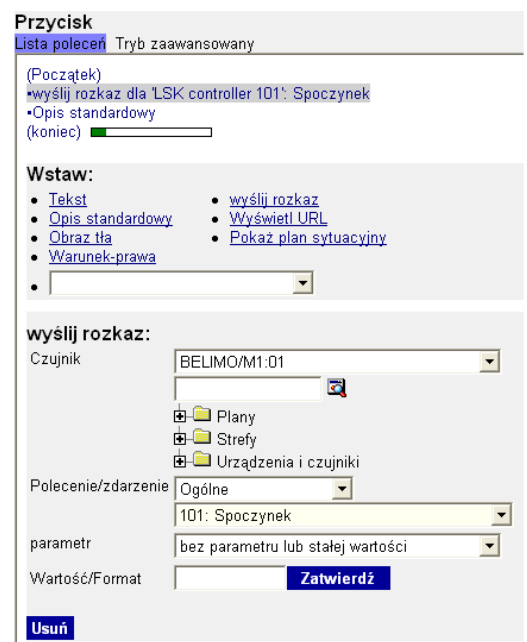

**Rys. 12 Tworzenie przycisku do odświeżenia konfiguracji sterownika LSK** 

#### **3.3 Czujnik SIŁOWNIK**

Czujnik SIŁOWNIK odzwierciedla stan komunikacji między sterownikiem LSK a danym siłownikiem oraz ewentualne błędy w pracy siłownika.

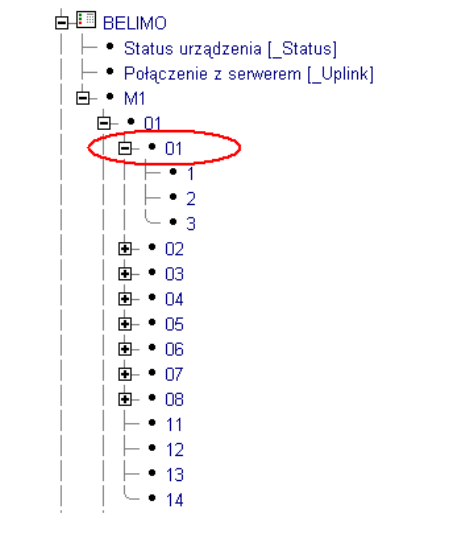

**Rys. 13 Położenie czujnika SIŁOWNIK w drzewku** 

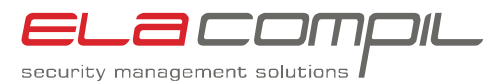

<span id="page-11-0"></span>

| Wektor stanu                            | Znaczenie                                                                                                    |
|-----------------------------------------|----------------------------------------------------------------------------------------------------|
| 0x301                                   | Komunikacja między sterownikiem LSK<br>z siłownikiem bez błędów                                                             |
| 0x302 " Brak komunikacji z siłownikiem" | Brak komunikacji między sterownikiem<br>LSK a siłownikiem                                                                   |
| 0x301                                   | Siłownik nieuszkodzony                                                                                                    |
| 0x302 " Siłownik przegrzany"            | Siłownik uszkodzony termicznie<br>(przegrzany silnik lub zbyt wysoka<br>temperatura otoczenia) - siłownik<br>wymaga wymiany |
| 0x301                                   | Siłownik nie przeciążony                                                                                                    |
| 0x302 " Przeciążenie"                   | Siłownik przeciążony,<br>najprawdopodobniej klapa została<br>zablokowana podczas ruch                                       |

**Tabela 5 Stany przyjmowane przez czujnik SIŁOWNIK** 

Jeżeli wystąpiło przeciążenie, to po usunięciu źródła awarii (po sprawdzeniu klapy i zweryfikowaniu czym została zablokowana) można skasować błąd przeciążenia. W tym celu należy czujnikowi LSK przypisać stan 0x202 z parametrem 1. Można to zrobić zarówno za pomocą przycisku na planie sytuacyjnym lub z procedury.

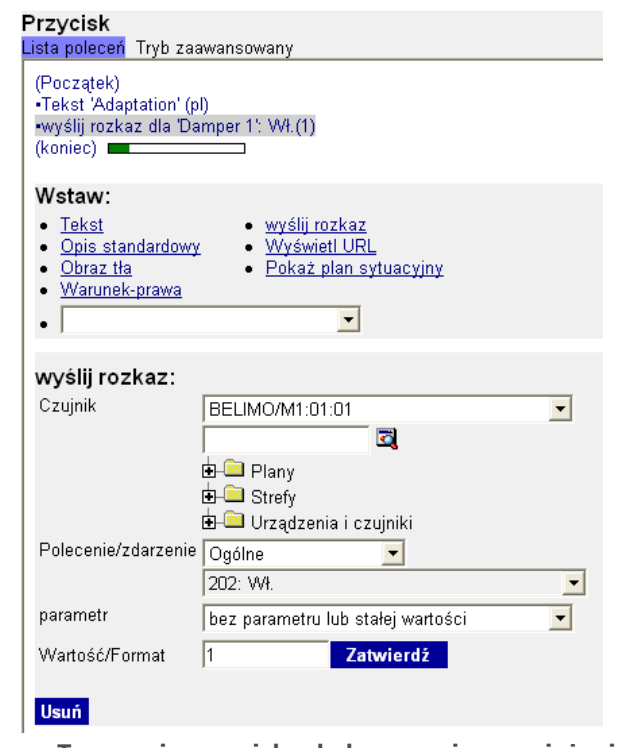

**Rys. 14 Tworzenie przycisku do kasowania przeciążenia siłownika** 

Sterowanie przeciwpożarowymi klapami odcinającymi Po skasowania błędu przeciążenia konieczna jest kalibracja siłownika. Podczas kalibracji siłownik wykonuje pełen zakres ruchu i zapamiętuje położenie krańcówek (na tej podstawie wylicza czy klapa jest zamknięta czy otwarta. . W

LSK - opis interfejsu

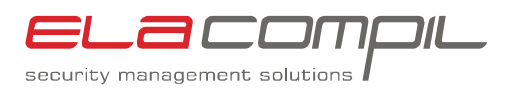

<span id="page-12-0"></span>tym celu należy czujnikowi LSK przypisać stan 0x202 z parametrem 2. Można to zrobić zarówno za pomocą przycisku na planie sytuacyjnym lub z procedury.

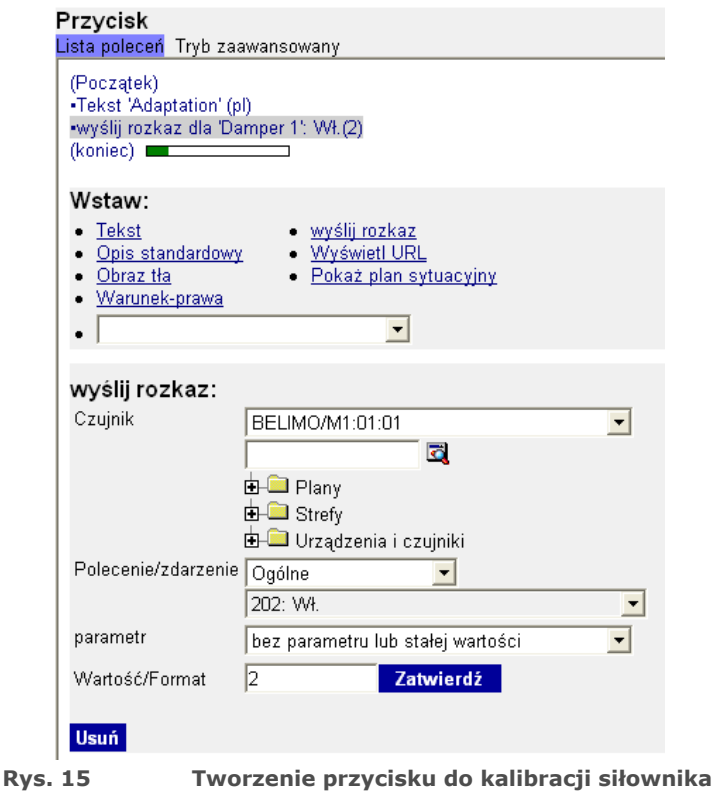

# **3.4 Czujnik KLAPA**

Czujnik KLAPA odzwierciedla położenie klapy: czy jest otwarta, czy jest zamknięta oraz kąt otwarcia klapy. Pozwala także na otwieranie i zamykanie klapy.

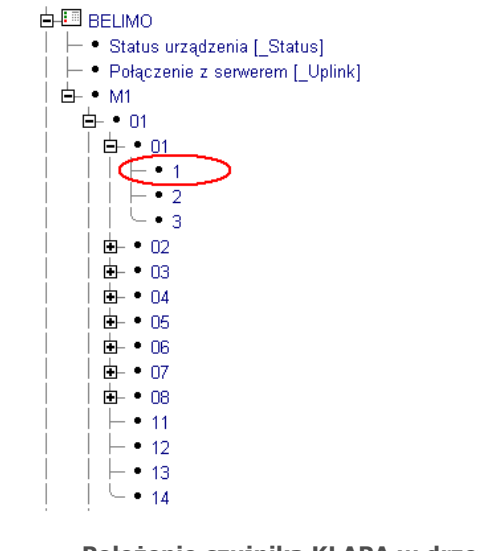

**Rys. 16 Położenie czujnika KLAPA w drzewku** 

Czujnik klapa może przyjmować następujące stany:

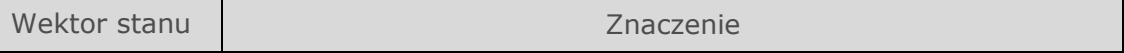

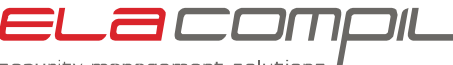

security management solutions

<span id="page-13-0"></span>

| 0x5001 "XX" | Kąt otwarcia klapy; XX oznacza wartość kąta od 0 do 90 stopni |
|-------------|---------------------------------------------------------------|
| 0x5006      | Klapa zamknięta                                               |
| 0x5008      | Klapa otwarta                                                 |
|             |                                                               |

**Tabela 6 Stany przyjmowane przez czujnik KLAPA** 

Żeby otworzyć klapę musimy czujnikowi KLAPA przypisać stan 0x5009. Można to zrobić za pomocą przycisku na planie sytuacyjnym lub za pomocą procedury.

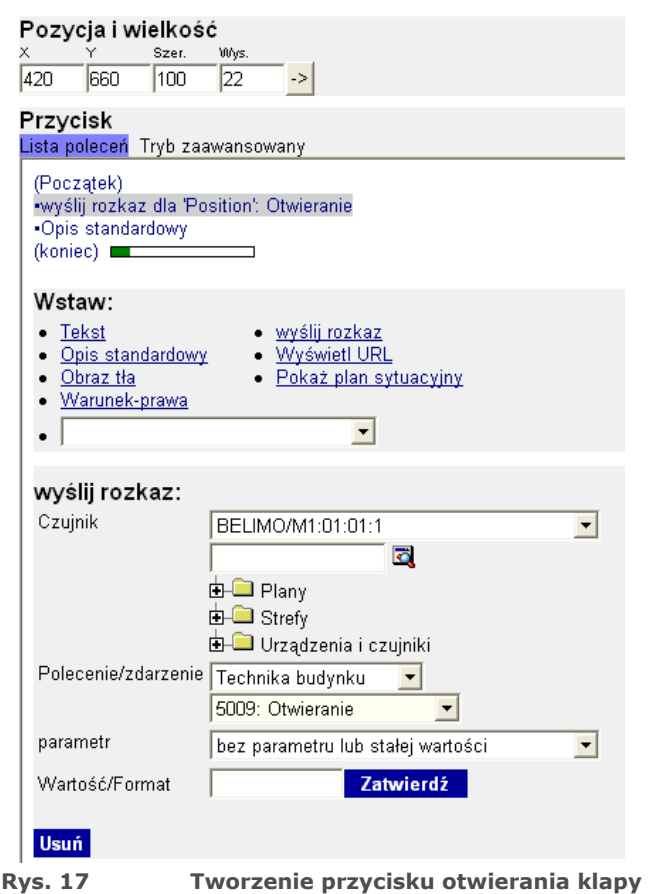

Żeby zamknąć klapę musimy czujnikowi KLAPA przypisać stan 0x5007. Jak dla wszystkich innych komend można to zrobić za pomocą przycisku na planie sytuacyjnym lub za pomocą procedury.

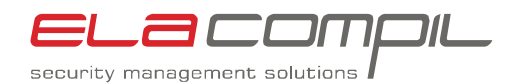

<span id="page-14-0"></span>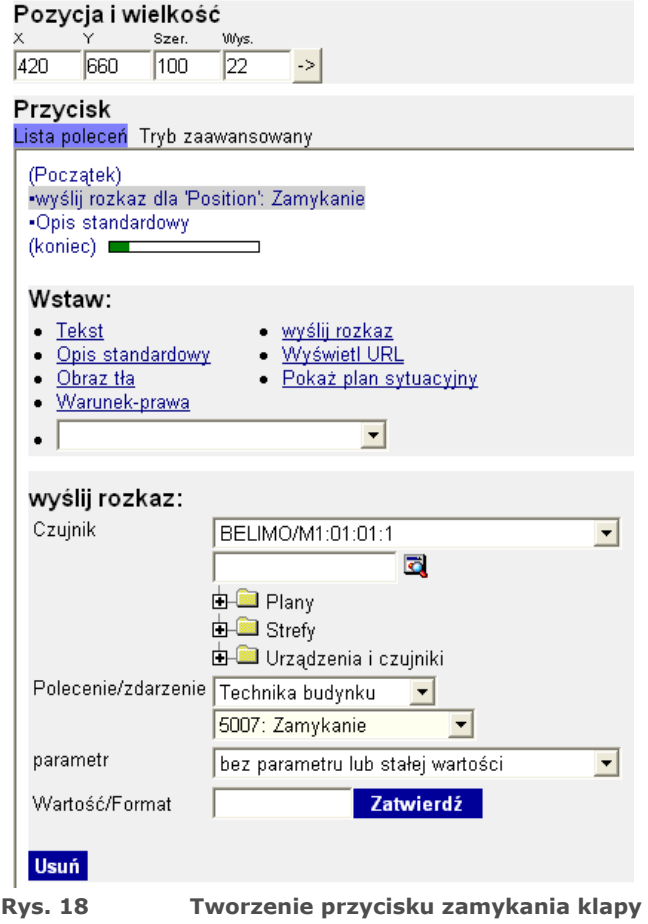

#### **3.5 Czujnik DYM**

Czujnik DYM odzwierciedla stan czujnika dymu podłączonego do zasilacz siłownika klapy (BKN230-24MP), o ile takowy został zainstalowany.

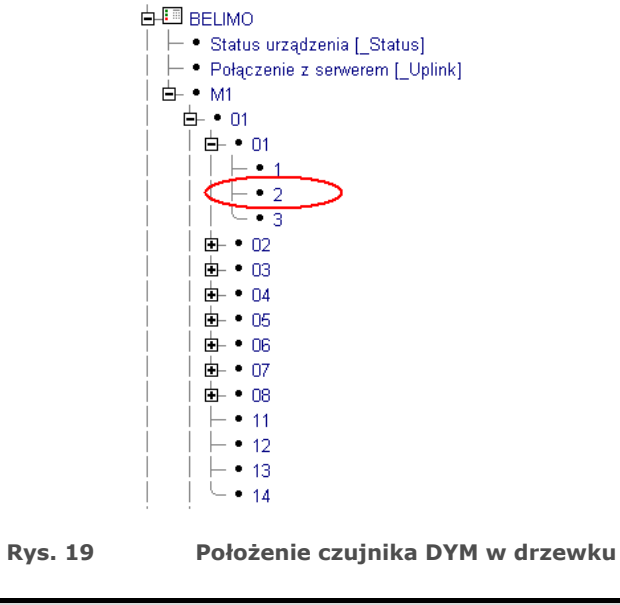

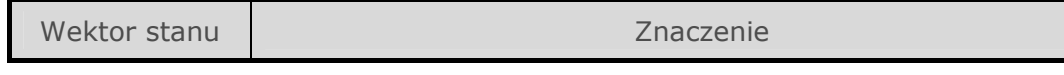

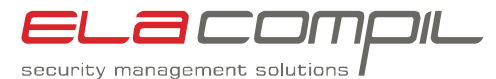

<span id="page-15-0"></span>0x101 | Nie ma alarmu 0x108 Alarm – pobudzony czujnik dymu

**Tabela 7 Stany przyjmowane przez czujnik DYM** 

Alarm z czujki dymy podłączonej do BKN230-24MP jest zatrzaskiwany w siłowniku zasilanym przez ten moduł zasilający. Żeby skasować ten alarm, należy czujnikowi DYM przypisać stan. Jak dla wszystkich innych komend można to zrobić za pomocą przycisku na planie sytuacyjnym lub za pomocą procedury.

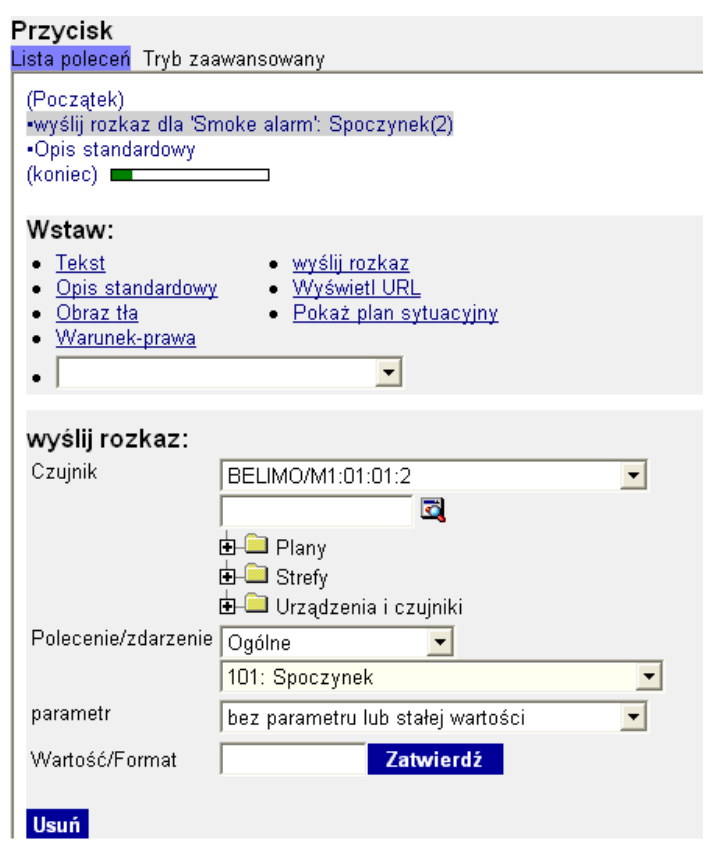

**Rys. 20 Tworzenie przycisku kasowania alarmu dymowego** 

Jeżeli alarm nie zostanie skasowany – klapa nie pozwoli się otworzyć. Jeśli alarm nie daje się skasować – najprawdopodobniej czujka dymu cały czas jest w stanie pobudzonym.

#### **3.6 Czujnik TEMPERATURA KANAŁU**

Czujnik ten odzwierciedla stan czujnika temperatury w kanale. Jeżeli temperatura w kanale przekroczy 72°C, siłownik zamknie klapę. Znacznik błędu jest zatrzaskiwany w siłowniku i dopóki nie zostanie skasowany - klapa nie otworzy się. Aby można było otworzyć ponownie klapę, należy fizycznie wymienić czujnik temperatury a następnie skasować znacznik błędu.

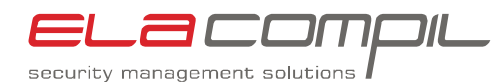

<span id="page-16-0"></span>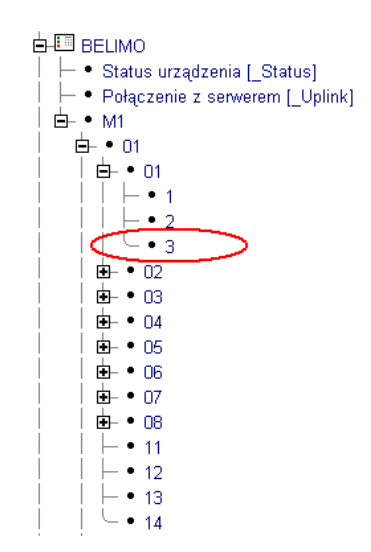

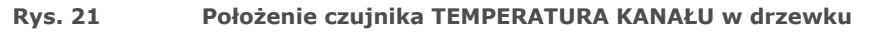

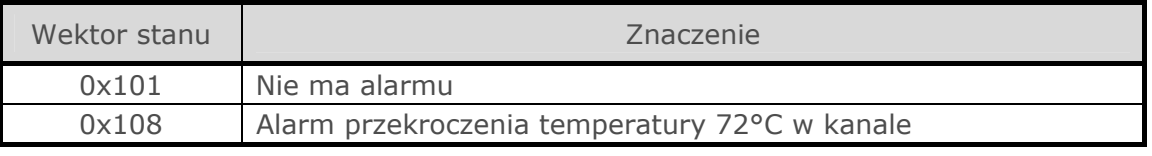

#### **Tabela 8 Stany przyjmowane przez czujnik TEMPERATURA KANAŁU**

Żeby skasować skasować alarm przekroczenia temperatury 72°C w kanale, należy czujnikowi przypisać stan 0x101.

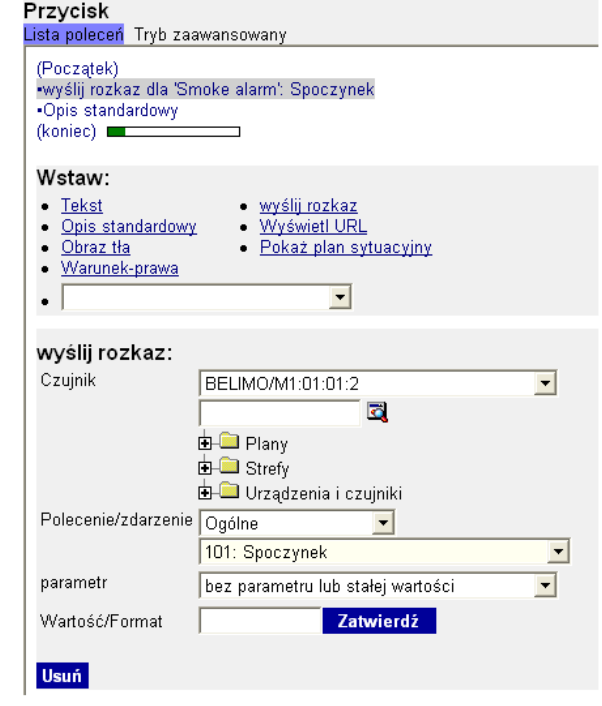

**Rys. 22 Tworzenie przycisku kasowania alarmu przekroczenia temperatury 72°C w kanale** 

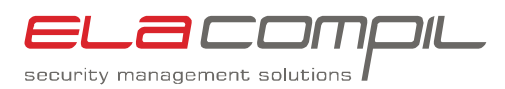

### <span id="page-17-0"></span>**3.7 Czujnik WEJŚCIE WYZWALAJĄCE**

Każdy sterownik LSK ma cztery wejścia wyzwalające. Każdemu z wejść jest przypisany jeden czujnik. Jego zadaniem jest odzwierciedlać chwilowy stan wejścia, nadzorować uszkodzenia linii wyzwalających oraz sygnalizować alarm pożarowy w strefie przypisanej do danego wejścia.

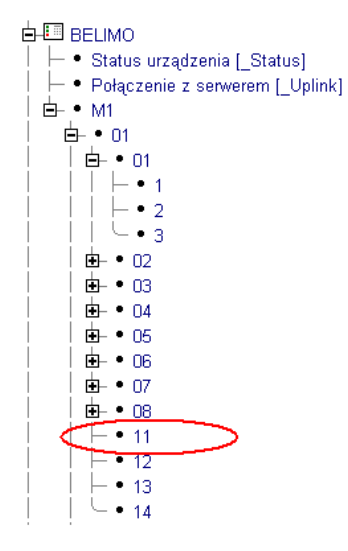

**Rys. 23 Położenie czujnika WEJŚCIE WYZWALAJĄCE w drzewku** 

| Wektor stanu                  | Znaczenie                                                                                                    |
|-------------------------------|----------------------------------------------------------------------------------------------------|
| 0x101, 0x301                  | Wejście wyzwalające nie pobudzone, brak<br>alarmu pożarowego                                                                                                    |
| 0x108                         | Alarm pożarowy w strefie przypisanej do danego<br>wejścia                                                                                                    |
| 0x302 "Błędny parametr linii" | Błędny parametr linii - prawdopodobnie słaby<br>kontakt w którymś ze złączy między wyjściem<br>SAP a danym wejściem wyzwalającym                                              |
| 0x302 "Zwarcie na linii"      | Linia zwarta                                                                                                    |
| 0x302 "Linia przerwana"       | Linia przerwana                                                                                                    |
| $0x302$ "Alarm"               | Wykryto alarm pożarowy na linii. Stan ten<br>występuje tylko przez chwilę, prawie<br>natychmiast jest zastępowany przez stan 0x108<br>oznaczający zatrzaśnięty alarm pożarowy |

**Tabela 9 Stany przyjmowane przez czujnik WEJŚCIE WYZWALAJĄCE** 

Żeby skasować alarm pożarowy należy przypisać czujnikowi stan 0x101. Można to zrobić za pomocą przycisku na planie sytuacyjnym lub za pomocą procedury. Żeby alarm mógł zostać skasowany wejście musi być w stanie nie pobudzonym (alarm musi być skasowany również w centrali SAP).

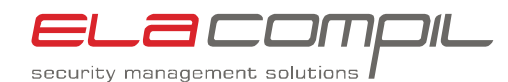

<span id="page-18-0"></span>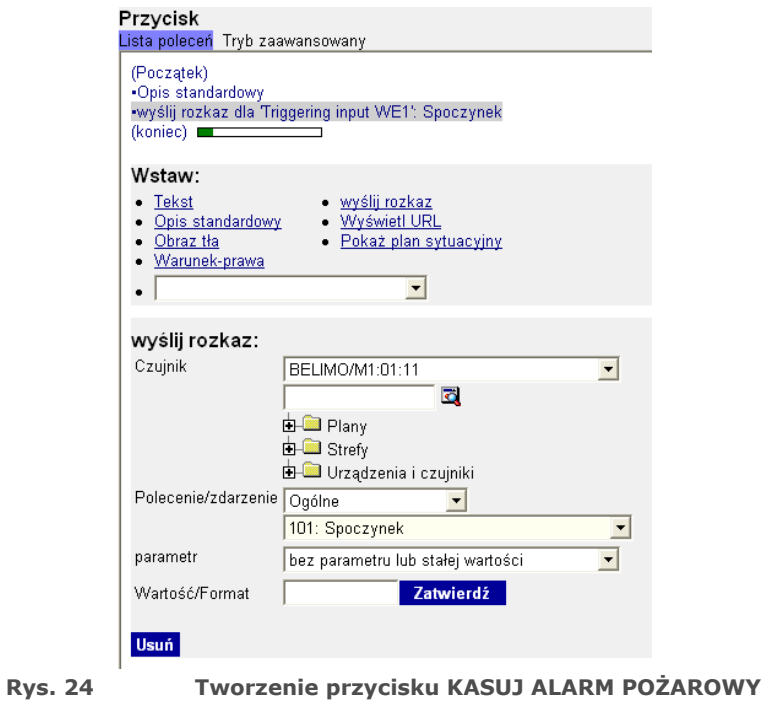

Oprócz skasowania alarmu można także wywołać alarm pożarowy w strefie przypisanej do danego wejścia wyzwalającego. Ma to zastosowanie np. kiedy GEMOS za pomocą procedury przekazuje informację o pożarze przychodzą z innego systemu. Rozkaz wywoływania alarmu pożarowego może być wywołany przez procedurę lub klawisz na planie sytuacyjnym. Żeby wywołać alarm pożarowy należy przypisać czujnikowi stan 0x108.

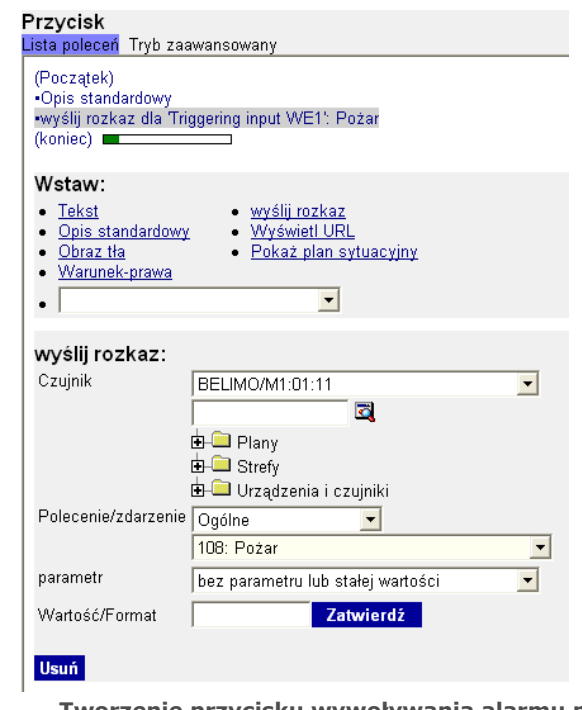

**Rys. 25 Tworzenie przycisku wywoływania alarmu pożarowego**

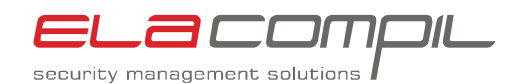

<span id="page-19-0"></span>Dodatkowo czujnik WEJŚCIE WYZWALAJĄCE pozwala na grupowe sterowanie przeciwpożarowymi klapami odcinającymi, znajdującymi się w tej samej strefie pożarowej do której zostało przypisane dane wejście wyzwalające. Sterowanie może odbywać się za pomocą procedur lub przycisków na planie sytuacyjnym.

| Wektor stanu | Znaczenie                        |
|--------------|----------------------------------|
| 0x5007       | Grupowe zamykanie klap w strefie |
| 0x5009       | Grupowe zamykanie klap w strefie |

**Tabela 10 Stany jakie należy przypisać czujnikowi WEJŚCIE WYZWALAJĄCE do grupowego sterownia klapami** 

Żeby otworzyć klapy należące dodanej strefy pożarowej należy czujnikowi WEJŚCIE WYZWALAJĄCE przypisać stan 0x5009.

Otworzenie klap w danej strefie pożarowej jest możliwe pod warunkiem, że w danej strefie nie ma alarmu pożarowego. Jeżeli jest alarm pożarowy – klapy nie otworzą się.

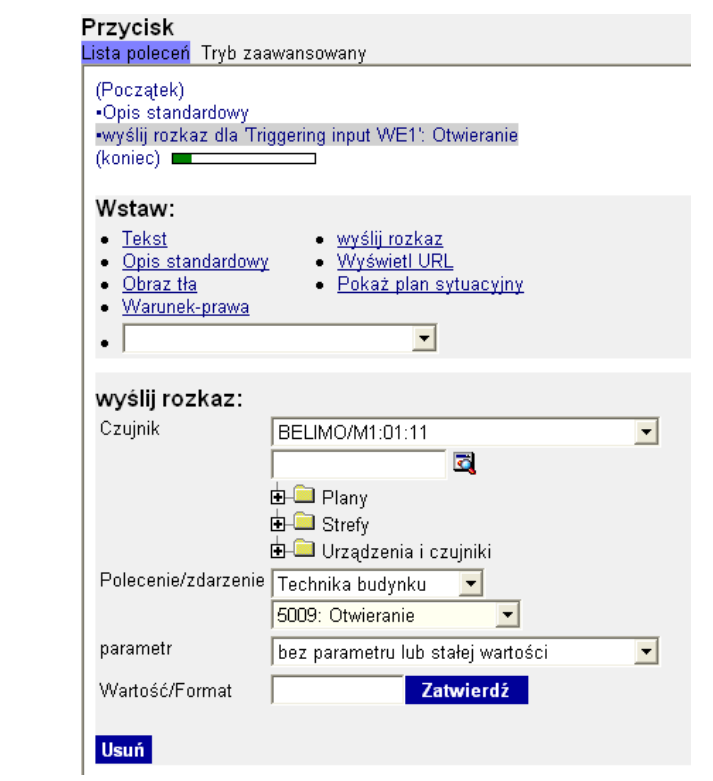

**Rys. 26 Tworzenie przycisku otwierania grupowego otwierania klap pożarowych w strefie**

Żeby otworzyć klapy należące dodanej strefy pożarowej należy czujnikowi WEJŚCIE WYZWALAJĄCE przypisać stan 0x5007. Można to zrobić z rozkazem procedury lub przyciskiem na planie sytuacyjnym.

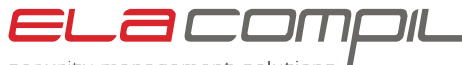

security management solutions

<span id="page-20-0"></span>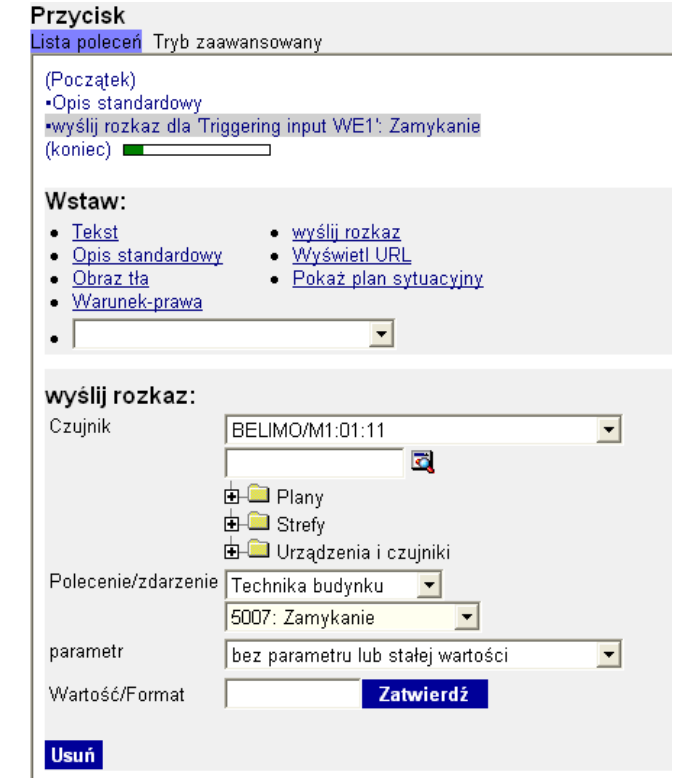

**Rys. 27 Tworzenie przycisku otwierania grupowego zamykania klap pożarowych w strefie**

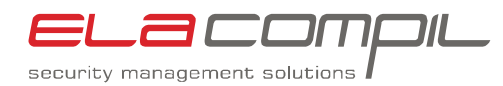

### <span id="page-21-0"></span>**4 Informacje dodatkowe**

### **4.1 Wymagania dla instalatorów**

- 1. Znajomość zasad konfigurowania sterowników LSK i MASTER
- 2. Znajomość systemu operacyjnego Windows na poziomie umożliwiającym instalację oprogramowania, edytowanie plików tekstowych, zarządzanie usługami systemu Windows
- 3. Podstawowa wiedza na temat interfejsów RS232, RS485 i Ethernet
- 4. Znajomość systemu Gemos3 na poziomie administratora

#### **4.2 Znaki towarowe**

Nazwy Windows 2000, Windows XP oraz Windows 2003 Serwer są zastrzeżonymi znakami towarowymi należącymi do firmy Microsoft. Wszelkie inne znaki towarowe są własnością swoich właścicieli i zostały użyte dla celów informacyjnych.

#### **4.3 Przegląd wersji**

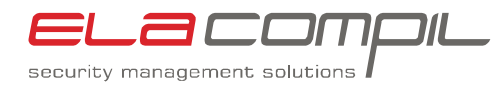

# <span id="page-22-0"></span>**Dodatek A**

### **Spis rysunków**

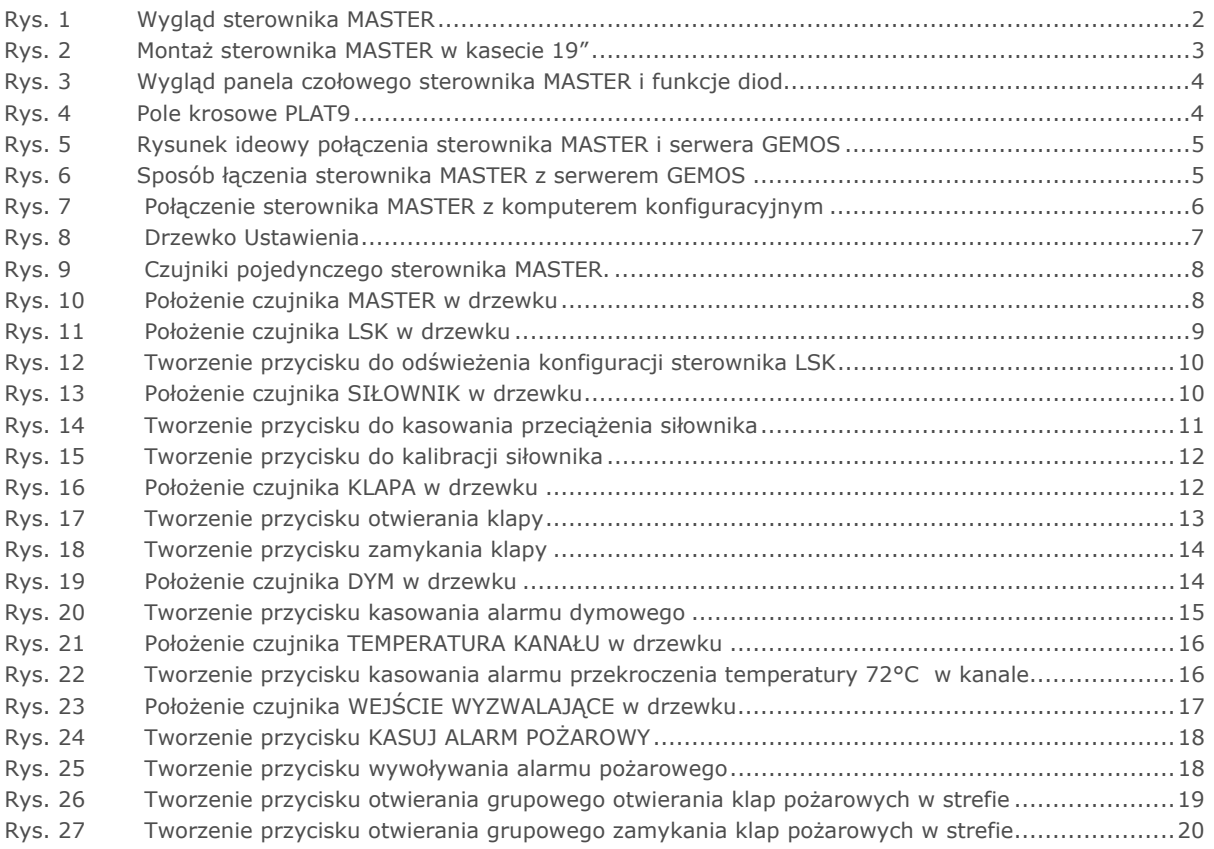

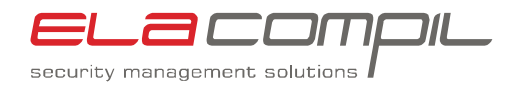

# <span id="page-23-0"></span>**Dodatek B**

### **Spis tabel**

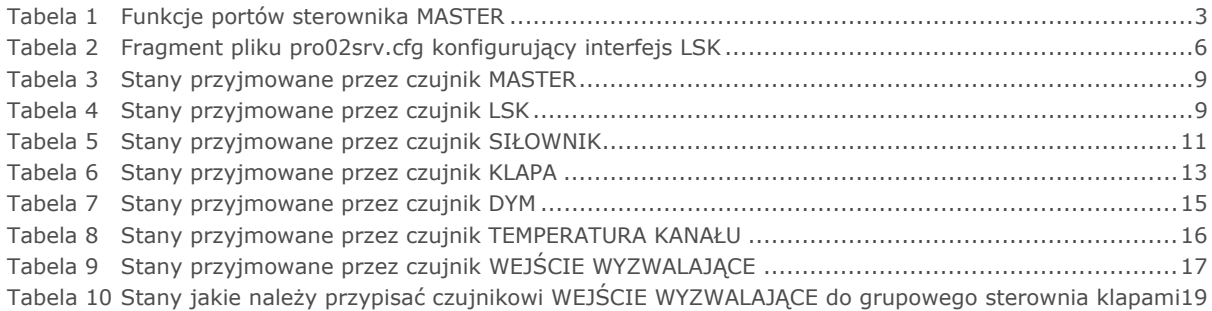